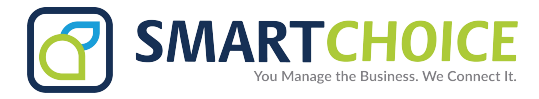

# **MASS VOICEMAIL DELETE**

#### 1. Log into OMNI Portal.

#### 2. Click on the Provisioning link under Extensions

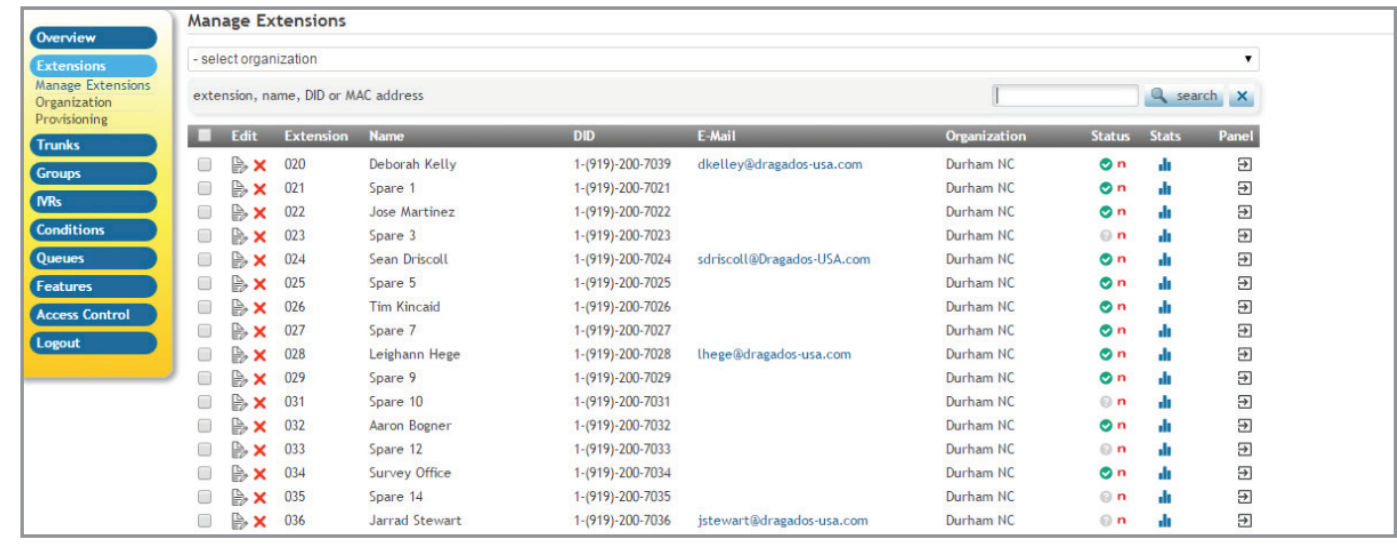

#### 3. Once the extension is located, select the panel button to right of the extension. 3. Once the extension is located, select the panel button to right of the extension.

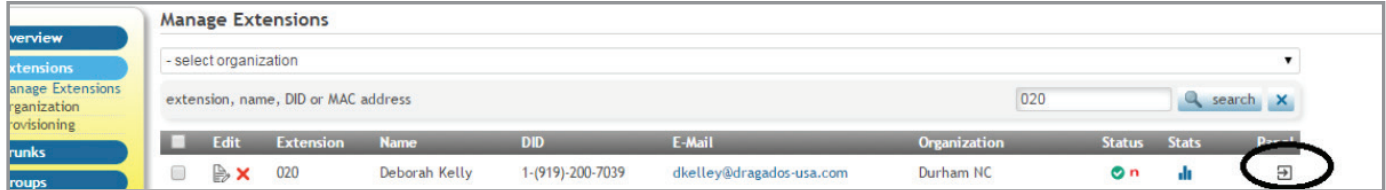

### 4. Once logged into the panel of the extension, select the voicemail option located on the left of the screen. 4. Once logged into the panel of the extension, select the voicemail option located on the left of the screen.

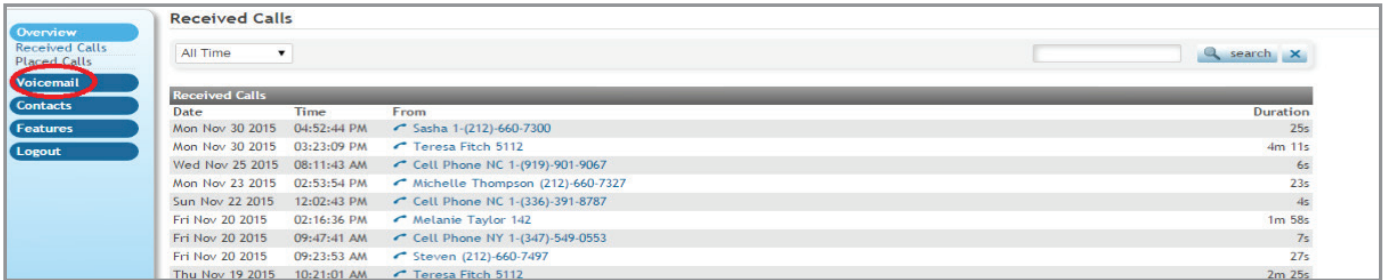

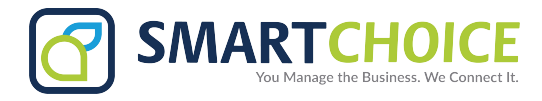

## **MASS VOICEMAIL DELETE**

5. After selecting the voicemail option all the voicemails for the extension will be displayed. To delete all the messages simply check the box on the top left next to "Date". This will select all the messages, and you will be able to delete them by pressing the "Delete" button on the bottom left hand side of the screen.

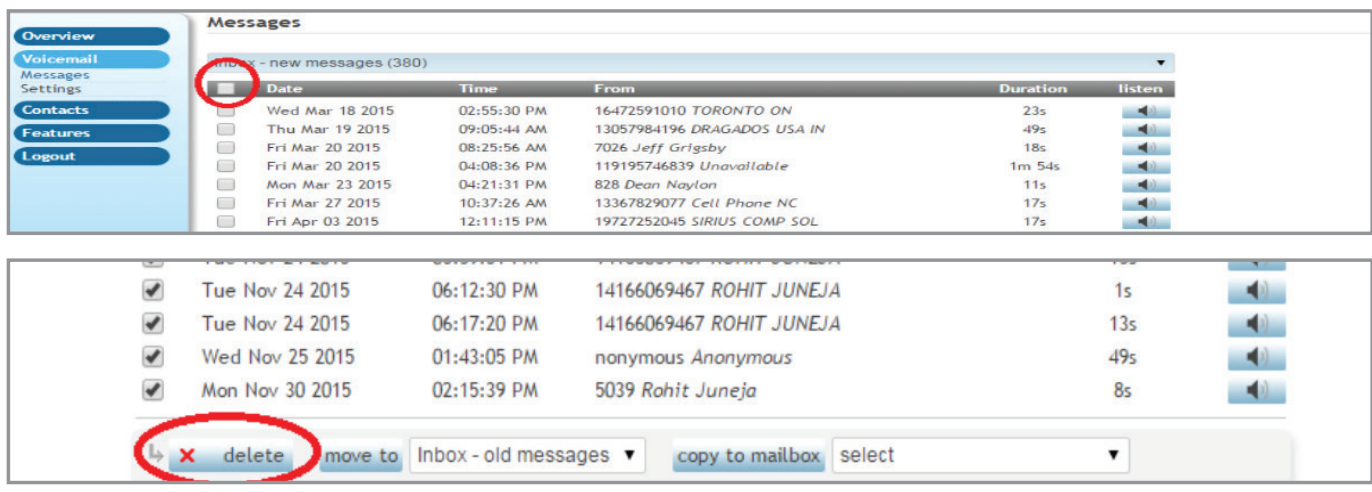